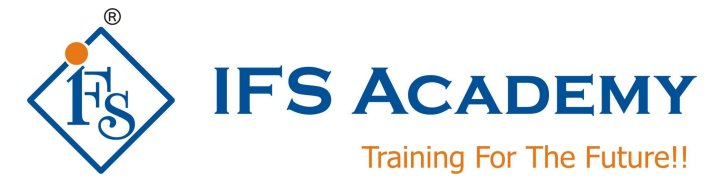

# **Computer Aided Design Using SolidWorks Course Curriculum. Duration: 60 Hrs. Instructor-Led Online Training**

# **Chapter 1: Introduction**

- a. Introduction to CAD/CAM /CAE
- b. Parametric Design, Associative, Feature Based Modeling, Design Intent
- c. System Requirements
- d. Graphic User Interface of SolidWorks
- e. Getting Started With SolidWorks
- f. File References

# **Chapter 2: Introduction to Sketching**

- a. Getting Started with 2D Sketching
- b. Sketching Entities
- c. Sketch Relations
- d. Dimensions
- e. Sketch Fillets & Trimming Entities
- f. Mirror, Convert & Move Entities
- g. Sketch Tools

# **Chapter 3: Basic Part Modeling**

- a. Part Modeling Terminology
- b. Creation of Features
- c. Extrude-Boss & Cut
- d. Revolved-Boss & Cut
- e. View Toolbar
- f. Creation of Reference Geometry
- g. Using the Hole Wizard
- h. Applying Fillets & Chamfers

i. Mass Properties, Measure

## **Chapter 3: Advanced Part Modeling**

- a. Boss Features
- b. Adding Rib, Draft, Shell
- c. Patterning
- d. Editing Features
- e. Using Copy and Paste
- f. Edit Material & Document Properties
- g. Design Tables

## **Chapter 4: Basic Surface Modeling**

- h. Basic Surfacing Tools
- i. Sweep ,Loft & Offset
- j. Filleting & Trimming Tools

#### **Chapter 5: Assembly Mode**

- a. Getting Started With Assembly
- b. Bottom-up Approach
- c. Adding Components
- d. Feature Manager Design Tree and Symbols
- e. Component Hiding and Transparency
- f. Sub-assemblies, Inserting Sub-assemblies
- g. Smart Mates
- h. Interference Detection
- i. Exploded Assemblies & Explode Line Sketch
- j. Using TolAnalyst

# **Chapter 6: Drafting**

- a. Overview of Drafting
- b. Drawing Sheets and Views
- c. Adding Drawing Views
- d. View Settings, Drawing Properties
- e. DimXpert
- f. Moving and Deleting Dimensions
- g. Adding Annotations & Symbols
- h. Sheet Formats and Templates
- i. Assembly Drawing Views
- j. Bill of Materials and Tables

## **Chapter 7: Introduction to Sheet metal, Weldments**

## **Chapter 8: Introduction to PhotoWorks**

# **Chapter 9: Tips & Tricks**

- a. File Management
- b. Export and Import of CAD Files
- c. Managing SolidWorks Environment

## \*\*\*\*\*\*\*\*\*\*\*\*\*\*\*\*\*\*\*\*\*

IFS Academy, Pune Phone: +91-20-25430338, Mob. No.: +91-99224 40102, Email: training@ifsacademy.org, Visit Us At: www.ifsacademy.org